『工科系のための偏微分方程式入門』 (岡康之・平山浩之・鈴木俊夫・藤ノ木健介 共著,学術図書出版社)

# **第6章のプログラム例**

**例題 6.1** (ネイピア数の近似値)**.** 常微分方程式の初期値問題

$$
\begin{cases} y' = y, & 0 < x \le 1, \\ y(0) = 1 \end{cases}
$$

に対して 0 < x < 1 上でオイラー法を適用し、ネイピア数 e の近似値を小数第 15 位まで求めよ. なお, オイ ラー法を用いる際の分割幅は  $h = 1/50, 1/500, 1/5000$  とせよ. また, この方程式の厳密解  $y = e^x$  に対して, *y*(1) = *e* = 2.718281828459045 · · · とオイラー法で得られた *e* の近似値  $\tilde{y}$  との誤差 |*y*(1) −  $\tilde{y}$ | を小数第 15 位ま で求めよ.

## **例題 6.1 の MATLAB のプログラム例**

clear *%***初期化** h = 1/50; *%***分割幅** a = 0; *%***区間の左端点** b = 1; *%***区間の右端点** N = (b - a)/h; *%***分割数** y = zeros(N + 1, 1); *%***配列の定義** y(1) = 1; *%***初期値** *%***オイラー法の実行** for  $i = 1 : N$  $y(i + 1) = y(i) + h*y(i);$ end

format long *%***表示を小数点以下***15***桁に**

disp(y(N + 1)) *%***ネイピア数の近似値の出力** disp(abs(y(N + 1) - exp(1))) *%***誤差の出力**

**注意 1.** 上のプログラムにおいて,*h* の値を 1*/*500 や 1*/*5000 に変えることで,例題で求められている他の近似値を 出力することができる. *♢*

**注意 2.** MATLAB は変数を定義すると,プログラム実行後もその値がワークスペースに保存される.そのため MATLAB においてプログラムを実行する際には、意図せぬ動作を防ぐために、(紙面の都合上本書では省いたが)冒 頭で clear 関数を実行し,ワークスペースから過去に定義された変数の値を削除するとよい. *♢*

**例題 6.2** (ロジスティック方程式)**.** 常微分方程式の初期値問題

$$
\begin{cases} y' = y \left( 1 - \frac{y}{10} \right), & 0 < x \le 8, \\ y(0) = 1 \end{cases}
$$

に対して、分割数  $n = 20$  としてオイラー法とホイン法をそれぞれ適用し、近似解のグラフを描画せよ. さらに, 厳密解

$$
y = \frac{10}{1 + 9e^{-x}}
$$

のグラフと比較せよ.

# **例題 6.2 の MATLAB のプログラム例**

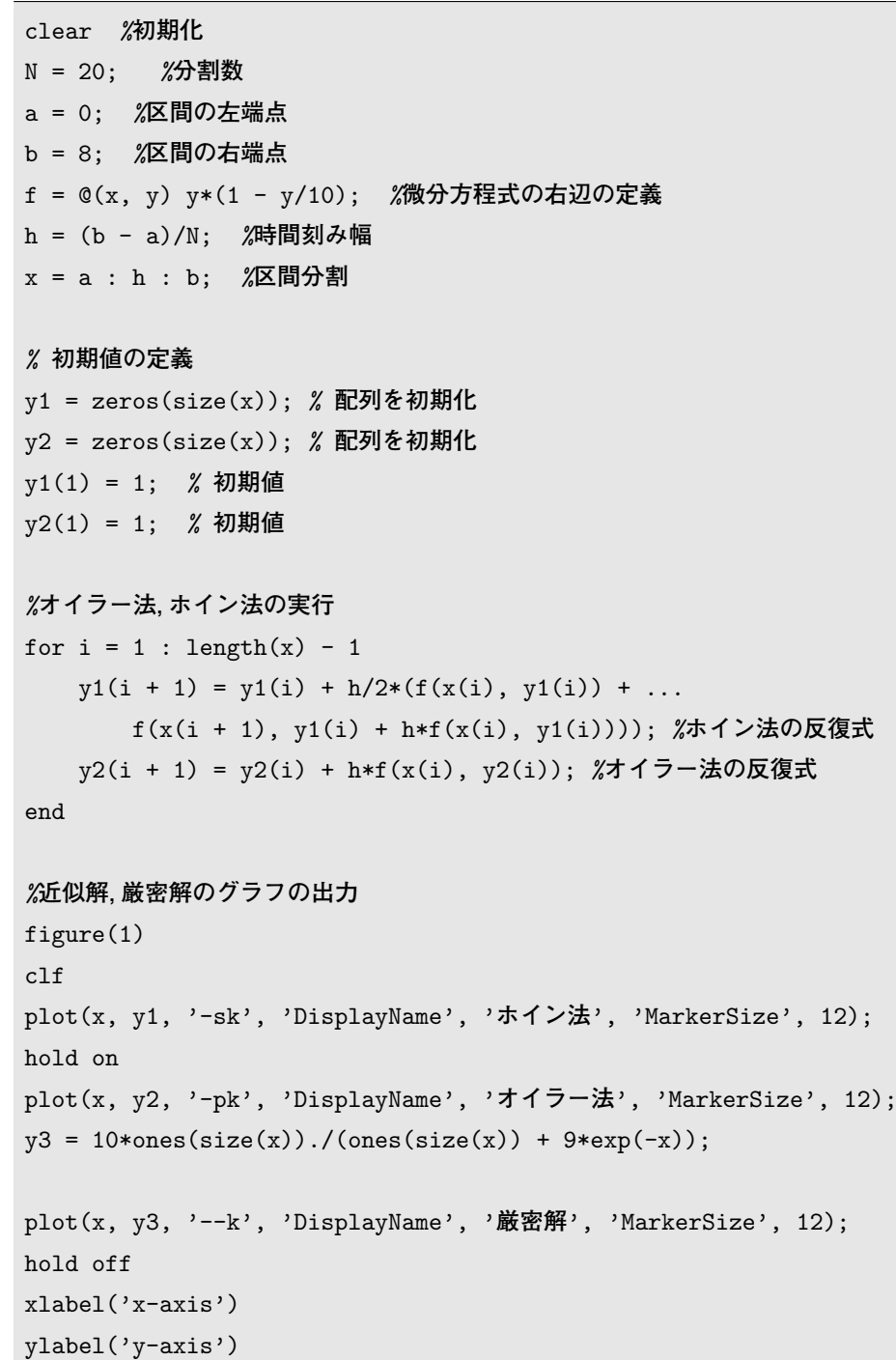

```
legend('Location', 'southeast')
%拡大図の出力
figure(2)
clf
plot(x, y1, '-s', 'DisplayName', 'ホイン法', 'MarkerSize', 12);
hold on
plot(x, y2, '-p', 'DisplayName', 'オイラー法', 'MarkerSize', 12);
plot(x, y3, '--', 'DisplayName', '厳密解', 'MarkerSize', 12);
hold off
xlabel('x-axis')
ylabel('y-axis')
legend('Location', 'southeast')
axis([3.5 5.5 7.7 9.7])
```
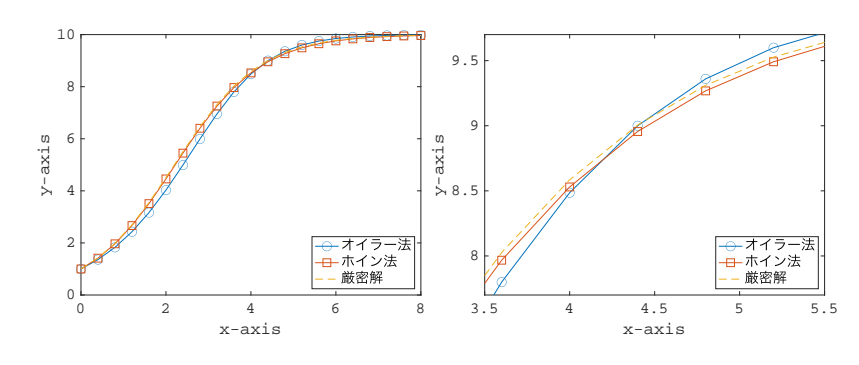

図1 例題 6.2 においてオイラー法とホイン法を用いて得られた近似解(左)とその拡大図(右)

**注意 3.** プログラムの中で使用されている 3 つのピリオドは,現在のコマンドを次の行に続けるために使用されるも のであり,プログラム結果に直接影響を与えるものではない. *♢* **例題 6.3** (連立微分方程式)**.** 連立常微分方程式の初期値問題

$$
\begin{cases}\n\frac{dx}{dt} = y, & 0 < t \le 8, \\
\frac{dy}{dt} = -x, & 0 < t \le 8, \\
x(0) = 1, & y(0) = 0\n\end{cases}
$$

に対して,分割数 *n* = 100 としてオイラー法,ホイン法,ルンゲ – クッタ法をそれぞれ適用し,(*x*(*t*)*, y*(*t*)) の 近似解の解曲線を描画せよ.

#### **例題 6.3 の MATLAB のプログラム例**

# clear *%***初期化**

- N = 100; *%***分割数**
- a = 0; *%***区間の左端点**
- b = 8; *%***区間の右端点**
- h = (b a)/N; *%***時間の刻み幅**

#### *%***連立微分方程式の定義**

 $f1 = \mathbb{Q}(x, y)$  y;  $f2 = Q(x, y) -x;$ 

# *%* **オイラー法の初期値の定義**

xe = zeros(N, 1); *% x***の配列を初期化** ye = zeros(N, 1); *% y***の配列を初期化** xe(1) = 1; *%* **初期値** ye(1) = 0; *%* **初期値**

*%* **ホイン法の初期値の定義**

xh = zeros(N, 1); *% x***の配列を初期化** yh = zeros(N, 1); *% y***の配列を初期化** xh(1) = 1; *%* **初期値** yh(1) = 0; *%* **初期値**

*%* **ルンゲ***-***クッタ法の初期値の定義**

xr = zeros(N, 1); *% x***の配列を初期化** yr = zeros(N, 1); *% y***の配列を初期化** xr(1) = 1; *%* **初期値**

yr(1) = 0; *%* **初期値**

```
%オイラー法,ホイン法の実行
for i = 1 : N - 1xe(i + 1) = xe(i) + h*f1(xe(i), ye(i)); %オイラー法の反復式
   ye(i + 1) = ye(i) + h*f2(xe(i), ye(i)); %オイラー法の反復式
   xh(i + 1) = xh(i) + h/2*(f1(xh(i), yh(i)) + ...f1(xh(i + 1), yh(i) + h*f1(xh(i), yh(i)))); %ホイン法の反復式
```

```
yh(i + 1) = yh(i) + h/2*(f2(xh(i), yh(i)) + ...f2(xh(i + 1), yh(i) + h*f2(xh(i), yh(i)))); %ホイン法の反復式
end
% ルンゲ-クッタ法の実行
for i = 1 : N - 1k1 = f1(xr(i), yr(i));11 = f2(xr(i), yr(i));k2 = f1(xr(i) + h*k1/2, yr(i) + h*11/2);12 = f2(xr(i) + h*k1/2, yr(i) + h*11/2);k3 = f1(xr(i) + h*k2/2, yr(i) + h*12/2);13 = f2(xr(i) + h*k2/2, yr(i) + h*12/2);k4 = f1(xr(i) + h*k3, yr(i) + h*13);14 = f2(xr(i) + h*k3, yr(i) + h*13);xr(i + 1) = xr(i) + h*(k1 + 2*k2 + 2*k3 + k4)/6;yr(i + 1) = yr(i) + h*(11 + 2*12 + 2*13 + 14)/6;end
%近似解のグラフの出力
figure(1)
c1fhold on
plot(xe, ye, '-o', 'DisplayName', 'オイラー法', 'MarkerSize', 12)
plot(xh, yh, '-s', 'DisplayName', 'ホイン法', 'MarkerSize', 12)
plot(xr, yr, '-p', 'DisplayName', 'ルンゲ - クッタ法', 'MarkerSize', 12)
xlabel('x-axis')
ylabel('y-axis')
legend
hold off
```
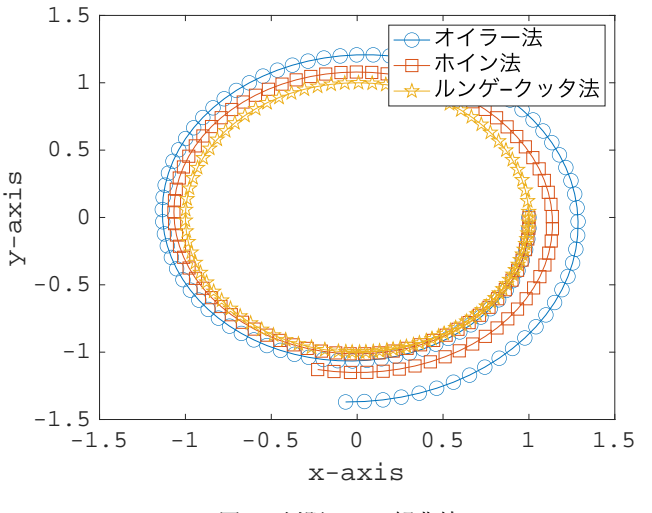

図 2 例題 6.3 の解曲線

**注意 4.** 連立微分方程式にルンゲ *–* クッタ法をそのまま適用しようとすると,プログラムがかなり煩雑になるため, 上のプログラムではルンゲ *–* クッタ法における関数の一部の引数を省略していることに注意する. *♢*

**例題 6.4** (ローレンツ方程式)**.** 常微分方程式系の初期値問題  $\sqrt{ }$  $\Bigg\}$  $\overline{\mathcal{L}}$  $\frac{dx}{dt} = -px + py,$ 0 *< t* ≤ 100*,*  $\frac{dy}{dt} = -xz + rx - y, \qquad 0 < t \le 100,$  $\frac{dz}{dt} = xy - bz,$ 0 *< t* ≤ 100*,*  $x(0) = y(0) = z(0) = 1$ に対して、分割数  $n = 100000$ ,  $p = 10$ ,  $r = 28$ ,  $b = 8/3$  としてルンゲ – クッタ法を適用し, 近似解の解曲線を描 画せよ.

# **例題 6.4 の MATLAB のプログラム例**

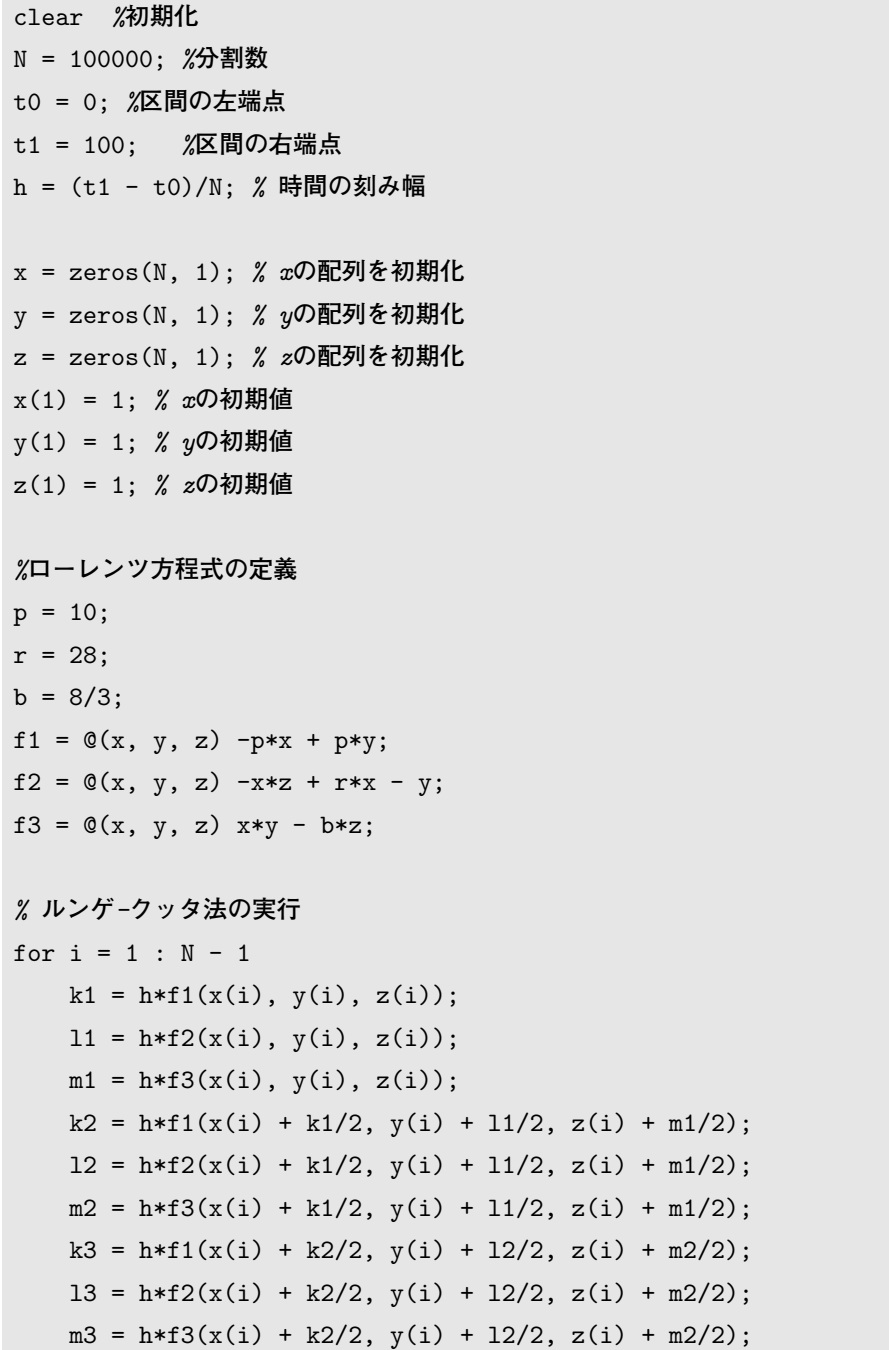

```
k4 = h * f1(x(i) + k3, y(i) + 13, z(i) + m3);14 = h*f2(x(i) + k3, y(i) + 13, z(i) + m3);m4 = h*f3(x(i) + k3, y(i) + 13, z(i) + m3);x(i + 1) = x(i) + (k1 + 2*k2 + 2*k3 + k4)/6;y(i + 1) = y(i) + (11 + 2*12 + 2*13 + 14)/6;z(i + 1) = z(i) + (m1 + 2*m2 + 2*m3 + m4)/6;end
%近似解のグラフの出力
figure(1)
clf
hold on
plot3(x, y, z, '-'')xlabel('x-axis')
ylabel('y-axis')
zlabel('z-axis')
view([45, -45, 15])
hold off
```
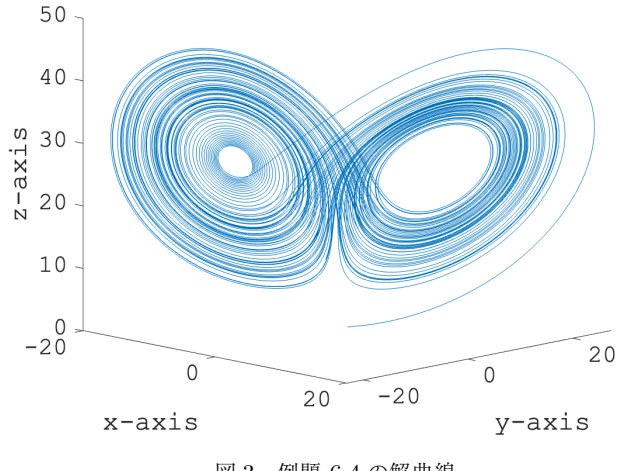

図 3 例題 6.4 の解曲線

**注意 5.** 初期値(上のプログラム例では x(1), y(1), z(1))を変化させることにより,本の 6 章における図 6.4 や <sup>図</sup> 6.5 と同様の図を出力することができる. *♢* **例題 6.5** (ファン・デル・ポール方程式)**.** 常微分方程式  $\int y'' - \mu(1 - y^2)y' + y = 0, \quad 0 < x \le 8,$  $y(0) = 1, \quad y'(0) = 0$  $\text{\textit{z}}$ 1 階連立常微分方程式に書き換え,  $\mu = 0.5$ , 分割数  $n = 50$  としてオイラー法を適用し, 近似解のグラフを描

### **例題 6.5 の MATLAB のプログラム例**

```
clear %初期化
N = 50; %分割数
a = 0; %区間の左端点
b = 8; %区間の右端点
mu = 0.5; %方程式の係数
h = (b - a)/N; %時間刻み
x = a : h : b; %区間分割
% 初期条件
y1 = zeros(size(x)); % 配列を初期化
y2 = zeros(size(x)); % 配列を初期化
y1(1) = 1; % 初期値
y2(1) = 0; % 初期値
%1階連立常微分方程式の右辺
f1 = \mathbb{Q}(X, Y1, Y2) Y2;
f2 = \mathbb{Q}(X, Y1, Y2) mu*(1 - Y1^2)*Y2 - Y1;
%オイラー法の実行
for i = 1 : length(x) - 1
   y1(i + 1) = y1(i) + h*f1(x(i), y1(i), y2(i));y2(i + 1) = y2(i) + h*f2(x(i), y1(i), y2(i));end
%近似解のグラフの出力
figure(1)
plot(x, y1, '-'');xlabel('x-axis')
ylabel('y-axis')
```
画せよ.

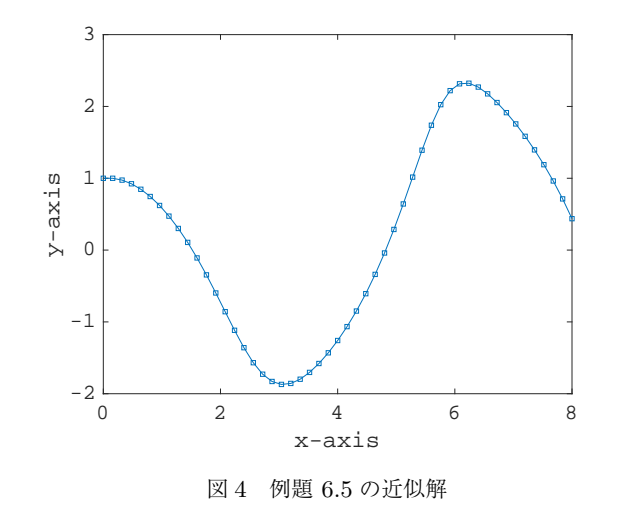

**例題 6.6** (単振動の境界値問題)**.**

常微分方程式の境界値問題

$$
\begin{cases} y'' = -\pi^2 y, & 0 < x < 10, \\ y(0) = y(1) = 1 \end{cases}
$$

について,区間 0 *≤ x ≤* 10 <sup>を</sup> 1000 等分し,差分近似を用いることで近似解のグラフを描画せよ.

# **例題 6.6 の MATLAB のプログラム例**

clear *%***初期化** N = 1000; *%***分割数** a = 0; *%***区間の左端点** b = 10; *%***区間の右端点** h = (b - a)/N ; *%***分割数** p = 0; *%***方程式の係数** q = pi^2; *%***方程式の係数** r = 0; *%***方程式の右辺項** x = a : h : b; *% x***を離散化** alpha = 1; *% y(0)***の値** beta = 1; *% y(1)***の値** *%***境界値問題から得られる連立方程式の係数行列の定義**  $M = zeros(N - 1);$ for  $i = 1 : N - 2$  $M(i, i) = h^2*q - 2;$  $M(i, i + 1) = 1 + h*p/2;$  $M(i + 1, i) = 1 - h*p/2;$ end  $M(N - 1, N - 1) = h^2*q - 2;$ *%***境界値問題から得られる方程式の右辺ベクトルの定義**  $v = zeros(N - 1, 1);$ for  $i = 2 : N - 2$  $v(i) = h^2*r;$ end  $v(1) = h^2 *r - alpha * (1 - h *p/2);$  $v(N - 1) = h^2*r - beta*(1 + h*p/2);$ y = M\v; *%***連立方程式を解く** y = vertcat(alpha, y, beta); *%***境界値の情報を***y***に加える** *%***近似解のグラフの出力** figure(1)  $plot(x, y, '-'')$ xlabel('x-axis') ylabel('y-axis') ylim tight

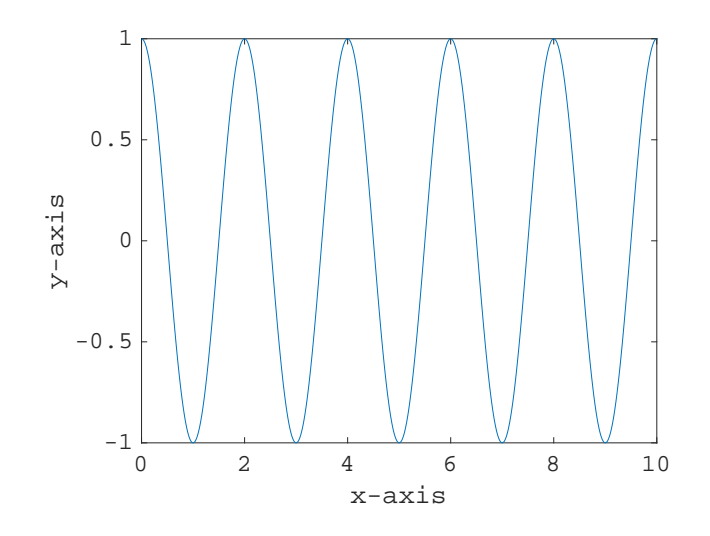

図 5 例題 6.6 の近似解

**例題 6.7** (熱方程式の数値解法)**.** 熱方程式の境界値問題

$$
\begin{cases} \frac{\partial u}{\partial t} - \frac{\partial^2 u}{\partial x^2} = 0, & 0 < x < 1, \quad 0 < t \le 1, \\ u(x, 0) = x - x^2, & 0 \le x \le 1, \\ u(0, t) = u(1, t) = 0, & 0 < t \le 1 \end{cases}
$$

について、次の間に答えよ.

- (1) *x* についての区間 0 *≤ x ≤* 1 <sup>を</sup> 50 等分,*t* の区間 0 *≤ t ≤* 1 <sup>を</sup> 5000 等分し,陽解法を用いて *u*(*x,* 1) のグ ラフを描け.
- (2) *x* についての区間 0 *≤ x ≤* 1 <sup>を</sup> 500 等分,*t* の区間 0 *≤ t ≤* 1 <sup>を</sup> 1000 等分し,クランク ニコルソンの 公式を用いて *u*(*x,* 1) のグラフを描け.

## **例題 6.7 (1) の MATLAB のプログラム例**

clear *%***初期化** N = 50; *%***位置の分割数** M = 5000; *%***時間の分割数** h = 1/N; *%***分割幅** k = 1/M; *%***分割幅**  $r = k/(h^2);$ *%***初期関数**  $f = \mathbb{Q}(x) x - x.^2;$  $x = 1$ inspace(0, 1, N + 1); *%***配列の宣言**  $U = zeros(N + 1, M + 1);$  $U(:, 1) = f(x);$ *%***陽解法の実行** for  $j = 2 : M + 1$ for  $i = 2 : N$  $U(i, j) = r*U(i - 1, j - 1) + (1 - 2*r)*U(i, j - 1) + r*U(i + 1, j - 1);$  $U(1, i) = 0;$  $U(N + 1, j) = 0;$ end end *%***近似解のグラフの出力** figure plot(linspace(0, 1, N + 1), U(:, M + 1), '-'); xlabel('x-axis') ylabel('u-axis')

```
clear %初期化
N = 500; %位置の分割数
M = 1000; %時間の分割数
d = 1; % 区間
h = d/(N - 1); % 分割の幅
k = 1/M;r = k/(h^2);theta = 1/2;
% 初期関数
f = \mathbb{Q}(x) x - x.^2;x = transpose(linspace(0, 1, N + 1));
%陰解法で得られる行列の定義
A = zeros(N - 1);B = zeros(N - 1);A(1, 1) = 2*r*theta=1;A(1, 2) = -r*theta;A(N - 1, N - 1) = 2*r*theta = 1;A(N - 2, N - 1) = -r*theta;A(N - 1, N - 2) = -r*theta;B(1, 1) = 1 - 2*rx(1 - theta);B(1, 2) = r*(1 - \text{theta});B(N - 1, N - 1) = 1 - 2*r*(1 - theta);B(N - 2, N - 1) = r*(1 - theta);B(N - 1, N - 2) = r*(1 - \text{theta});for i = 2 : N - 2A(i, i) = 2*r*theta + 1;A(i, i - 1) = -r*theta;A(i, i + 1) = -r*theta;B(i, i) = 1 - 2*r*(1 - theta);B(i, i - 1) = r*(1 - theta);B(i, i + 1) = r*(1 - theta);end
%初期値の設定
u = f(x);u = u(2 : end - 1);%連立方程式を解く
for i = 1 : M + 1u = A\B\ast u;
```

```
end
```
*%***近似解のグラフの出力**

figure(1) plot(linspace(0, 1, N + 1), [0; u; 0], '-k') xlabel('x-axis') ylabel('u-axis')

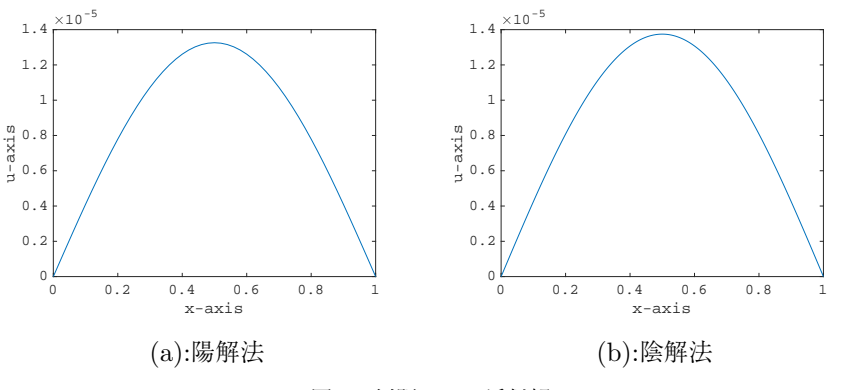

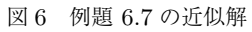

**例題 6.8** (波動方程式の数値解法)**.** 波動方程式の初期値・境界値問題

$$
\begin{cases}\n\frac{\partial^2 u}{\partial t^2} = \frac{\partial^2 u}{\partial x^2}, & 0 < x < 1, \ 0 < t \le 1, \\
u(x, 0) = f(x), & \frac{\partial u}{\partial t}(x, 0) = 0, \quad 0 \le x \le 1, \\
u(0, t) = u(1, t) = 0, & 0 < t \le 1\n\end{cases}
$$

について,区間 0 ≤ x ≤ 1 を 100 分割,区間 0 ≤ t ≤ 1 を 300 分割することで,t = 0,  $\frac{1}{3}$ 3 *,* 1 における近似解  $u(x, t)$ のグラフを描け. なお,

$$
f(x) = \begin{cases} \frac{1}{2}\cos 6\pi \left(x - \frac{1}{2}\right) + \frac{1}{2} & \left(\frac{1}{3} \le x \le \frac{2}{3}\right) \\ 0 & \left(x < \frac{1}{3}, \frac{2}{3} < x\right) \end{cases}
$$

とする.

## **例題 6.8 の MATLAB のプログラム例**

```
clear %初期化
N = 100; %空間分割数
M = 300; %時間分割数
r = N/M;
%初期関数の設定
f = \mathcal{Q}(x) \cos(6*pi*(x - 1/2))/2 + 1/2;U = zeros(N); %配列の宣言
for i = \operatorname{ceil}(N/3) : floor(2*N/3)
   U(i, 1) = max(f(i/N), 0);end
%時刻j=2の設定
for i = 2 : N - 1U(i, 2) = U(i, 1) + r^2/2*(U(i + 1, 1) - 2*U(i, 1) + U(i - 1, 1));end
%反復式の実行
for j = 2 : M - 1for i = 2 : N - 1U(i, j + 1) = 2*U(i, j) - U(i, j - 1) + ...r^2*(U(i + 1, j) - 2*U(i, j) + U(i - 1, j));end
end
%近似解のグラフの出力
figure(1)
clf
```

```
hold on
x = 1inspace(0, 1, N);
plot(x, U(:, 1), '-', 'markersize', 8)
plot(x, U(:, floor(N/3)), '-p', 'markersize', 8)
plot(x, U(:, N), '-o', 'markersize', 8)
xlabel('x-axis');
ylabel('u-axis');
\texttt{legend('t=0', 't=1/3', 't=1')}hold off
```
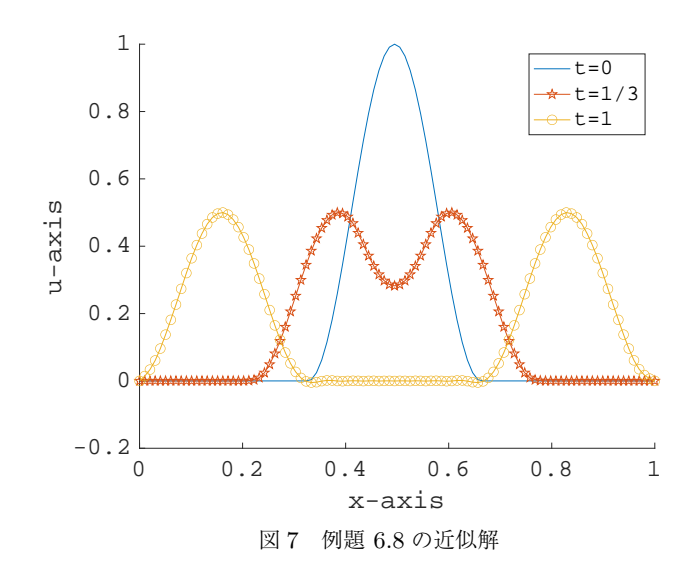

**例題 6.9** (ラプラス方程式の境界値問題)**.** ラプラス方程式

$$
\begin{cases}\n\frac{\partial^2 u}{\partial x^2} + \frac{\partial^2 u}{\partial y^2} = 0, & 0 < x, y < 1, \\
u(0, y) = 0, & u(1, y) = 0, & 0 < y < 1, \\
u(x, 0) = 0, & u(x, 1) = 10, & 0 < x < 1\n\end{cases}
$$

について,正方形領域 0 *< x, y <* 1 を *x, y* 軸方向それぞれについて 4 等分することで得られる連立方程式を求め よ.また,正方形領域 0 *< x, y <* 1 を *x, y* 軸方向それぞれについて 30 等分した際に得られる近似解のグラフを 描け.

#### **例題 6.9 の MATLAB のプログラム例**

```
clear %初期化
N = 30; %分割数
M = (N - 1)^2; %行列Aのサイズ
A = zeros(M); %係数行列の宣言
b = zeros(M, 1); %右辺ベクトルの宣言
%行列Aとベクトルbの定義
for i = 1 : M - 1for j = 1 : M - 1if i == jA(i, j) = -4;A(i + 1, j) = 1;A(i, j + 1) = 1;if i < M - N + 1A(i + N - 1, j) = 1;A(i, j + N - 1) = 1;end
          for k = 1 : Nif k*N + 1 \leq MA(k*(N - 1), k*(N - 1) + 1) = 0;A(k*(N - 1) + 1, k*(N - 1)) = 0;end
          end
       end
   end
   if i >= M - N + 1b(i + 1) = -10;end
end
A(M, M) = -4;A(M - N + 1, M) = 1;A(M, M - N + 1) = 1;
```

```
b(M) = -10;
u = A\b ; %連立方程式を解く
v = transpose(reshape(u, [N - 1, N - 1])); %正方領域に並べ替える
%境界領域を付け加える
w = \text{zeros}(N + 1, N + 1);for ii = 1 : N - 1for ji = 1 : N - 1w(i i + 1, j j + 1) = v(i i, j j);end
end
for iii = 1 : N + 1w(N + 1, iii) = 10;end
%近似解のグラフの出力
figure(1)
clf
surf(w)
xlabel('x-axis');
ylabel('y-axis');
zlabel('u-axis');
len = length(w);set(gca, 'xTick', [1 len/4 len/4*2 len/4*3 len/4*4])
set(gca, 'yTick', [1 len/4 len/4*2 len/4*3 len/4*4])
set(gca, 'XTickLabel', {'0'; '0.25'; '0.5'; '0.75'; '1'})
set(gca, 'yTickLabel', {'0'; '0.25'; '0.5'; '0.75'; '1'})
```
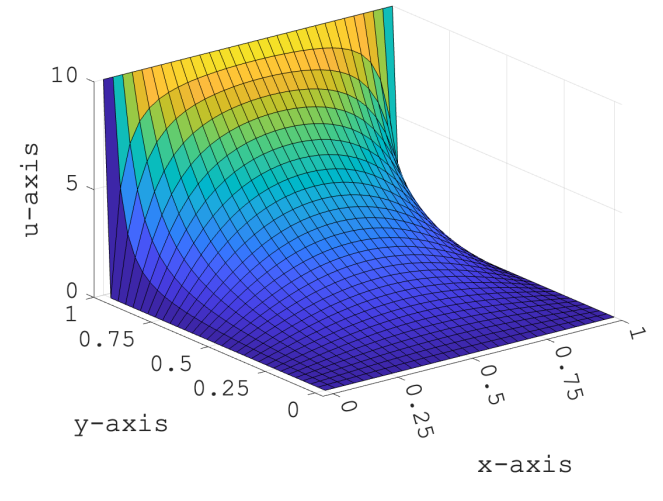

図 8 例題 6.9 の近似解